### <span id="page-0-0"></span>**Podstawowy warsztat informatyka**

**Jakub Michaliszyn**

**Instytut Informatyki Uniwersytetu Wrocławskiego**

**Wykład 3**

# **Sprawy organizacyjne**

- Lista 4 będzie duża.
- Lista 5 będzie off-line.
- Lista 6 głosowanie; wynikiem dużo:12 ustalono, że będzie off-line.

# **Dotychczas przerobiliśmy**

- **•** Operacje na plikach.
- Konta użytkowników.
- Tworzenie i zabijanie procesów.

Warto jeszcze wspomnieć o:

- Używaniu ∗ i ? w poleceniach.
- Plikach ukrytych (nazwa od kropki).
- Znakach ".

ssh umożliwia szyfrowane łączenie się z innymi komputerami

\$ ssh ii.uni.wroc.pl The authenticity of host 'ii.uni.wroc.pl (156.17.4.11)' can't be established. ECDSA key fingerprint is SHA256:8B +U6a165kARogRiq90n1Jv41p+IZhBlEBinyRwOmJs. Are you sure you want to continue connecting (yes/no)?

\$ ssh ii.uni.wroc.pl The authenticity of host 'ii.uni.wroc.pl (156.17.4.11)' can't be established. ECDSA key fingerprint is SHA256:8B +U6a165kARogRiq90n1Jv41p+IZhBlEBinyRwOmJs. Are you sure you want to continue connecting (yes/no)?

Warning: Permanently added 'ii.uni.wroc.pl' (ECDSA) to the list of known hosts. jmi@ii.uni.wroc.pl's password:

\$ ssh ii.uni.wroc.pl

@@@@@@@@@@@@@@@@@@@@@@@@@@@@@@@@@@@@@@@@@@@@@@@@@@@@@@@@@@@ @ WARNING: REMOTE HOST IDENTIFICATION HAS CHANGED! @ @@@@@@@@@@@@@@@@@@@@@@@@@@@@@@@@@@@@@@@@@@@@@@@@@@@@@@@@@@@ IT IS POSSIBLE THAT SOMEONE IS DOING SOMETHING NASTY! Someone could be eavesdropping on you right now (man-in-the-middle attack)! It is also possible that the RSA host key has just been changed. The fingerprint for the RSA key sent by the remote host is ab:cd:ef:gh Please contact your system administrator. Add correct host key in /home/user/.ssh/known\_hosts to get rid of this message

Offending key in /home/user/.ssh/known\_hosts:1 RSA host key for user.server has changed and you have requested strict checking. Host key verification failed.

### **scp**

scp to odpowiednik ssh do kopiowania plików

```
scp Opis.txt www@ii.uni.wroc.pl:.
www@ii.uni.wroc.pl's password:
```
Po dwukropku jest ścieżka na zdalnym serwerze. Można również kopiować w drugą stronę.

scp www@ii.uni.wroc.pl:fotki/\* zdjecia

# **Szyfrowanie asymetryczne**

jmi@ii.uni.wroc.pl's password:

Ciągłe podawanie hasła jest uciążliwe i potencjalnie niebezpieczne. Pomoże nam kryptografia!

### **Klucze prywatne i publiczne**

Użytkownik generuje dwa klucze - prywatny i publiczny.

Wiadomość zakodowaną kluczem prywatnym można odkodować tylko publicznym, i odwrotnie.

Nie da się (szybko) wyliczyć jednego klucza na podstawie drugiego.

#### 3. SSH-1 protocol

SSH uses a message based protocol (inband, same TCP connection for SSH-1 protocol and for user data).

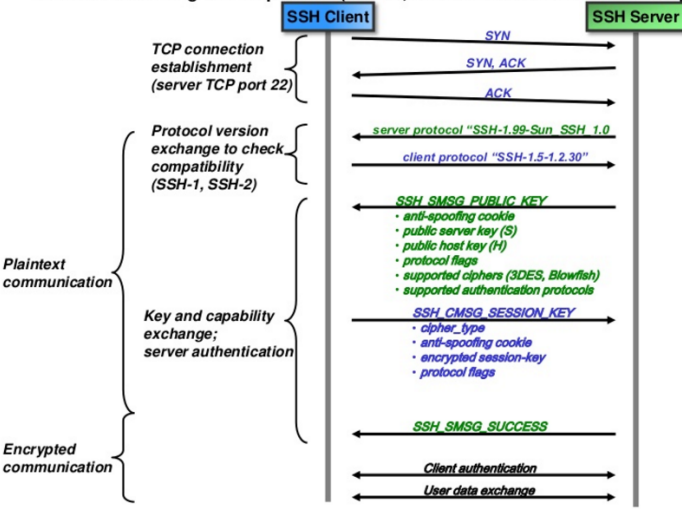

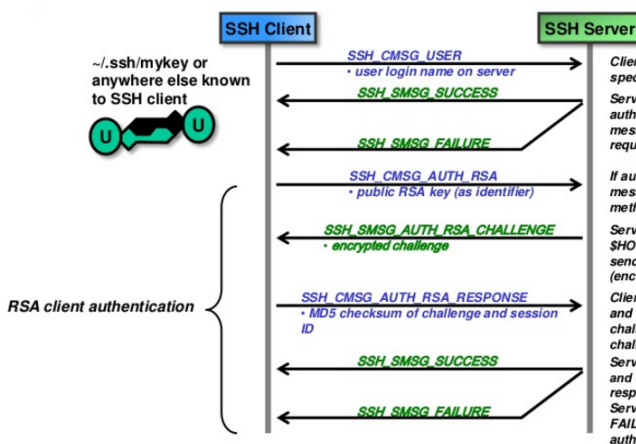

~/.ssh/mykey.pub

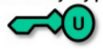

Client requests to start client authentication for specified user.

Server responds with SUCCESS message if no authentication is required or with FAILURE message if authentication for specified user is required.

If authentication is required client sends message with the selected authentication method (selected on client).

Server checks if the public key is contained in SHOME/.ssh/authorized keys. If so the server sends 256-bit random challenge value to client (encrypted with public RSA key).

Client decrypts challenge with private RSA key and sends back the MD5 checksum of the challenge and session ID (and not the plaintext challenge in order to thwart plaintext attacks). Server too calculates MD5 hash over challenge and session ID and compares it with client's response.

Server responds either with SUCCESS or FAILURE depending on the outcome of the authentication.

© Peter R. Egli 2015

# **Klucze prywatne i publiczne**

```
$ s sh−key ge n
Generating public/private rsa key pair.
Enter file in which to save the key (/home/me/.ssh/id_rsa):
Created directory '/home/me/.ssh'.
Enter passphrase (empty for no passphrase):
Enter same passphrase again:
Your id entification has been saved in /home/me/.ssh/id_rsa.
Your public key has been saved in /home/me/.ssh/id_rsa.pub.
The key fingerprint is:
a9 : 4 9 : 2 e : 2 a : 5 e : 3 3 : 3 e : a9 : de : 4 e : 7 7 : 1 1 : 5 8 : b6 : 9 0 : 2 6 me@host
The key's randomart image is:
+−−[ RSA 2048]−−−−+
    \ldots 0
 ( \ldots )o=++.
+−−−−−−−−−−−−−−−−−+
```
# **Wgrywanie klucza**

Klucz prywatny jest naszą tajemnicą! Klucz publiczny wgrywamy na serwer:

ssh-copy-id www.example.com

i już!

## **Inne ważne funkcje**

Tunelowanie Komunikacja z programami graficznymi (-X) screen przez ssh Hasła do kluczy i ssh-agent